## How to Open File Archives

Every time you perform an import from CSV, name of the file that is imported is listed on File Archives screen.

• Via Import GL from CSV

This is opened after clicking the Archives button from the Import GL from CSV screen. All files used to import journal is listed on this screen.

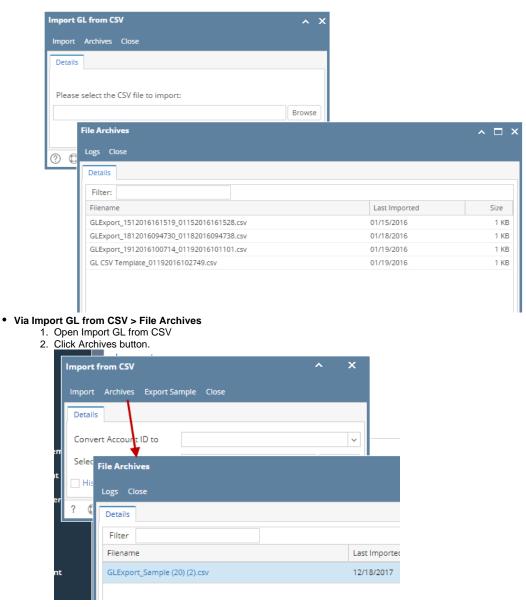

## Import Budget from CSV > File Archives

This is opened after clicking the Archives button from the Import Budget from CSV screen. All files used to import budget is listed on this screen.

| 🔄 Im             | port Budget from CSV          | × ×           |              |
|------------------|-------------------------------|---------------|--------------|
| Impor            | rt Archives Fiscal Year Close |               |              |
| Bul              | File Archives                 |               | * <b>•</b> × |
| Bu<br>Fisi<br>Im | Logs Close                    |               |              |
| Ple              | Filter:                       |               |              |
|                  | Filename                      | Last Imported | Size         |
|                  | glbgtmst-Full Year.csv        | 06/18/2014    | 1 KB         |
| 0                | glbgtmst-Period1.csv          | 06/19/2014    | 1 KB         |
|                  | 🕐 🔮 🦞 Ready                   |               |              |